New Features Guide

## 07/15/2021Blackbaud Altru 5.22 New Features US

©2021 Blackbaud, Inc. This publication, or any part thereof, may not be reproduced or transmitted in any form or by any means, electronic, or mechanical, including photocopying, recording, storage in an information retrieval system, or otherwise, without the prior written permission of Blackbaud, Inc.

The information in this manual has been carefully checked and is believed to be accurate. Blackbaud, Inc., assumes no responsibility for any inaccuracies, errors, or omissions in this manual. In no event will Blackbaud, Inc., be liable for direct, indirect, special, incidental, or consequential damages resulting from any defect or omission in this manual, even if advised of the possibility of damages.

In the interest of continuing product development, Blackbaud, Inc., reserves the right to make improvements in this manual and the products it describes at any time, without notice or obligation.

All Blackbaud product names appearing herein are trademarks or registered trademarks of Blackbaud, Inc.

All other products and company names mentioned herein are trademarks of their respective holder.

NewFeatures-2021

## New Features for Blackbaud Altru 5.22

[EMV-Certified Payment](#page-2-0) Terminal — Now Generally Available! **[3](#page-2-0)**

Before you use the new *Blackbaud Altru* features released in July 2021, we recommend that you review the information in this guide. It will help you and any other *Altru* users in your organization get the most from the enhancements we introduced.

## <span id="page-2-0"></span>EMV-Certified Payment Terminal — *Now Generally Available!*

We're excited to announce that Blackbaud's *EMV-Certified Payment Terminal* solution is now available in *Blackbaud Altru* to all organizations who process payments through *Blackbaud Merchant Services*.

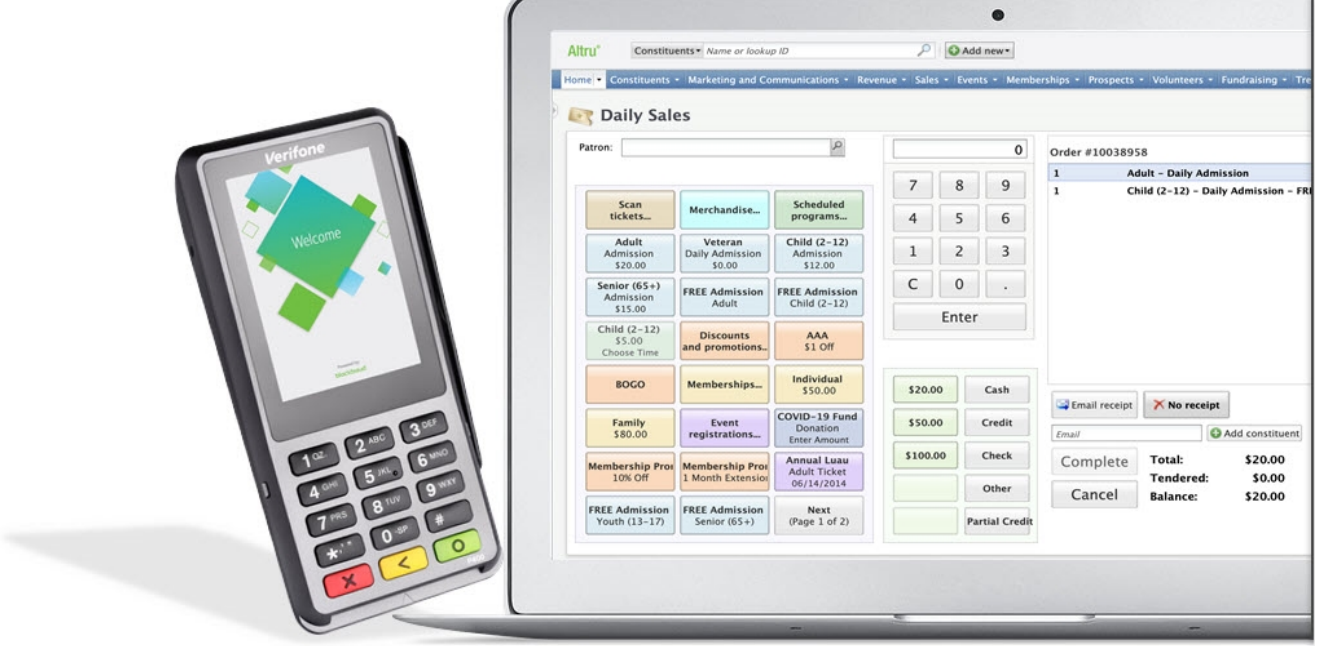

Payment Terminal helps protect against costly credit card fraud through the use of EMV-certified card readers that offer End-to-end Encryption (E2EE). The devices support chip cards and contactless methods such as digital wallets, and provide additional security for card-present transactions.

To get started with Payment Terminal:

- 1. Order your Verifone P400 devices from the Payment Terminal Orders page in the *Blackbaud Merchant Services* Web Portal. For more information, see [Payment](https://webfiles.blackbaud.com/files/support/helpfiles/bbmsportal/content/bbmspmtterminalorders.html) Terminal Orders.
- 2. After you receive your devices, register them through the *Blackbaud Merchant Services* Web Portal. For more information, see [Verifone](https://webfiles.blackbaud.com/files/support/helpfiles/bbmsportal/content/bbmsverifonep400setup.html) P400 Setup.
- 3. Enable the devices from your workstation records in *Blackbaud Altru*. For more information, see Edit a [Workstation's](https://webfiles.blackbaud.com/files/support/helpfiles/altru/help/content/tixeditworkstationEMVsettings.html) Payment Terminal Settings.

To learn more about Payment Terminal, see our Payment Terminal [resources](http://www.blackbaud.com/training-support/support/howto/blackbaud-merchant-and-payment-services/payment-terminal) page.

To learn more about the differences between PCI P2PE and EMV E2EE, visit Credit [Payment](https://npengage.com/nonprofit-management/credit-payment-security-pci-p2pe-emv-e2ee/#) Security – PCI P2PE and EMV E2EE [Explained](https://npengage.com/nonprofit-management/credit-payment-security-pci-p2pe-emv-e2ee/#).